## 修改"关于"页面信息中"联系我们"的邮箱

(本文档仅供参考)

## 问题描述

修改"关于"页面信息中"联系我们"的邮箱

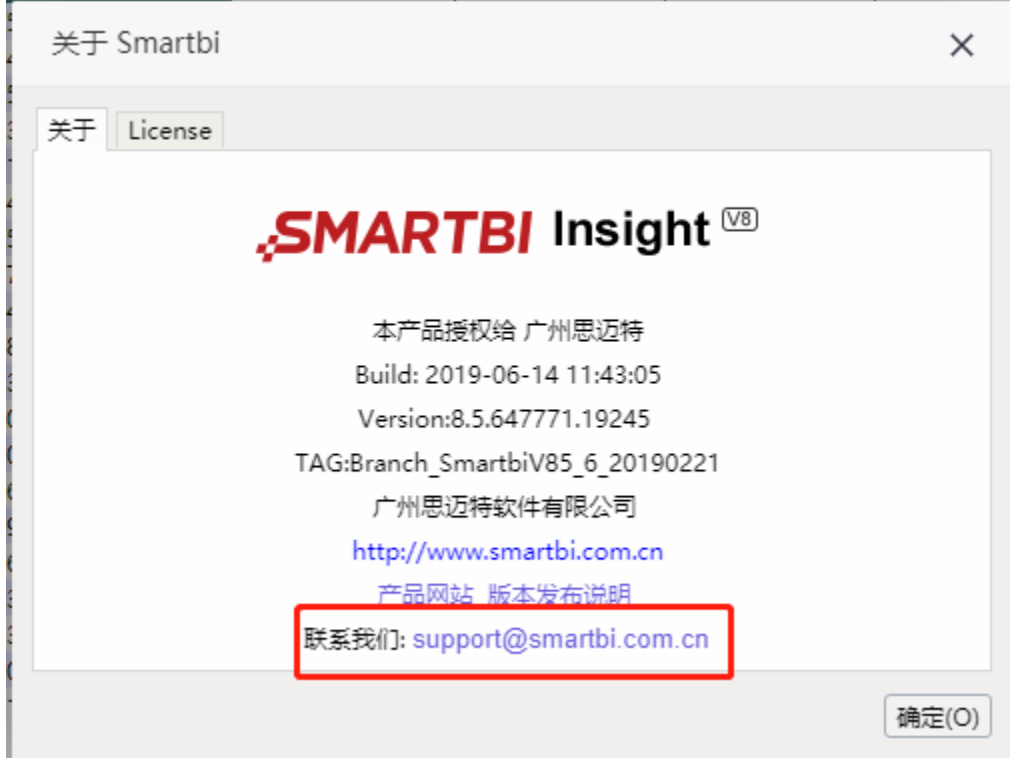

## 解决方案

1. 请首先下载 ChangeLogo 扩展包,下载地址:[ChangeLogo.ext](https://history.wiki.smartbi.com.cn/download/attachments/35751316/ChangeLogo.ext?version=3&modificationDate=1527763903000&api=v2)。(注:此扩展包为V8版本的扩展包,如需下载其他版本扩展包可搜索"更换产品显 示方式 扩展包方式" wiki文档下载)

2. 从war包, 从路径下找到AboutDialog.html, 路径: /vision/js/freequery/main/AboutDialog.html , 将此文件复制, 另存进行修改。

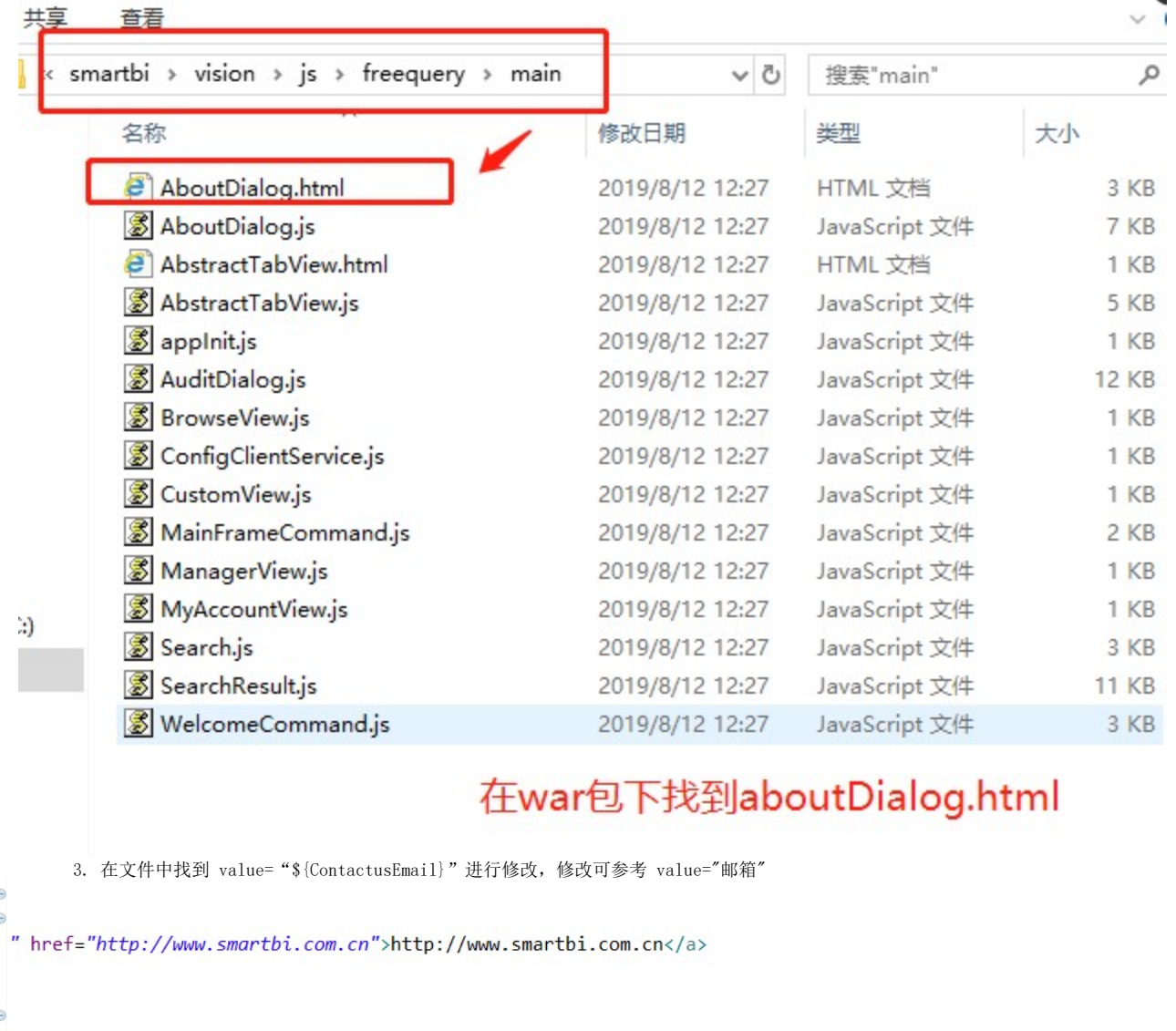

ww.smartbi.com.cn">\${ProductWebsite}</a>&nbsp; /wiki.smartbi.com.cn/pages/viewpage.action?pageId=35751672">\${ReleaseNotes}</a>&nbsp;

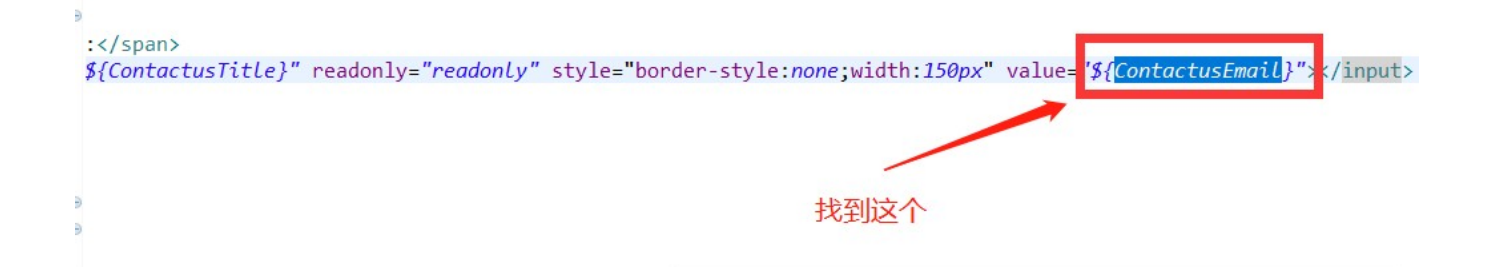

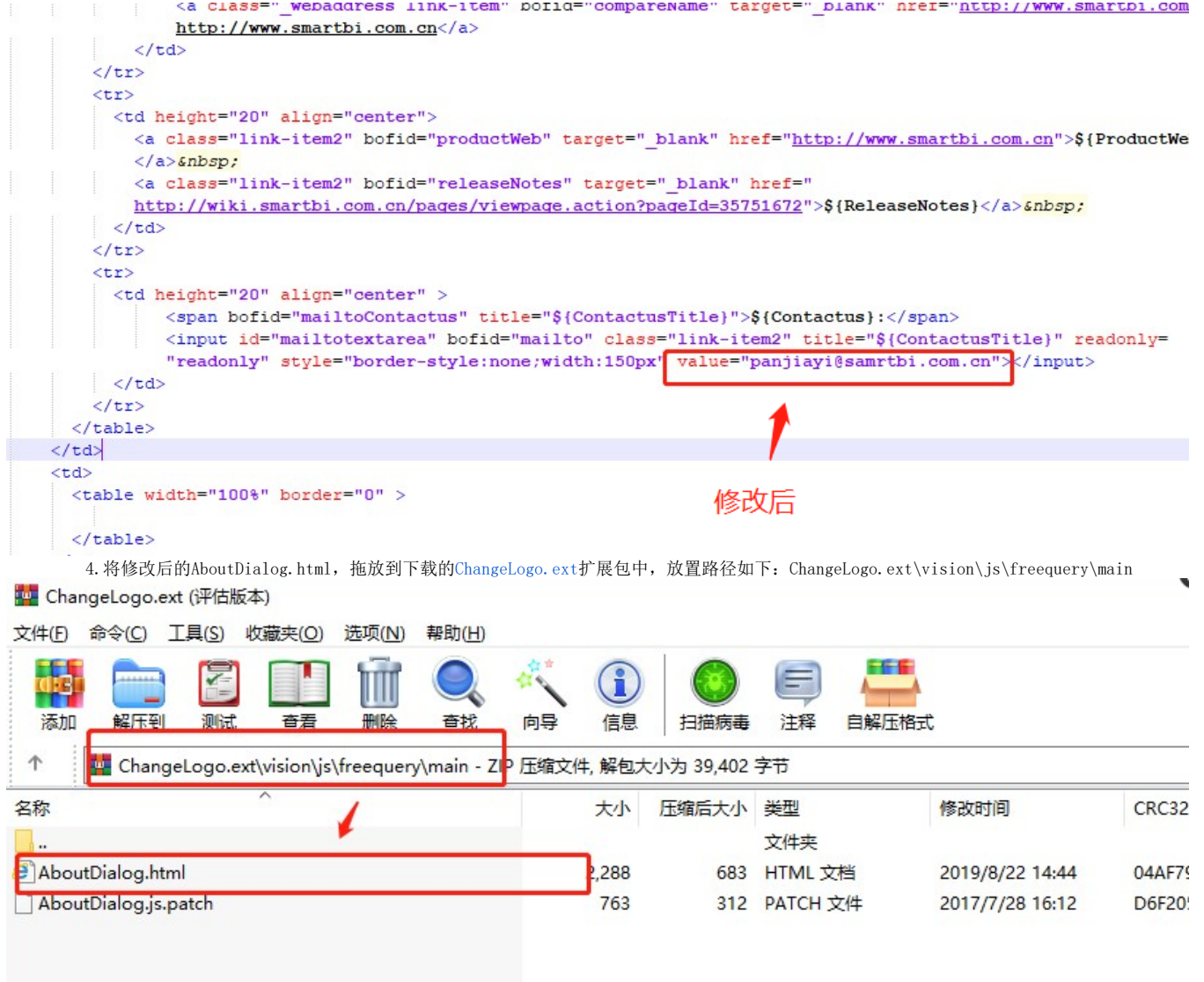

5.修改完 ChangeLogo 扩展包后,需要将其部署系统中。完整的部署过程和操作步骤,请参考[扩展包部署](https://history.wiki.smartbi.com.cn/pages/viewpage.action?pageId=21955666)。

6.最终效果

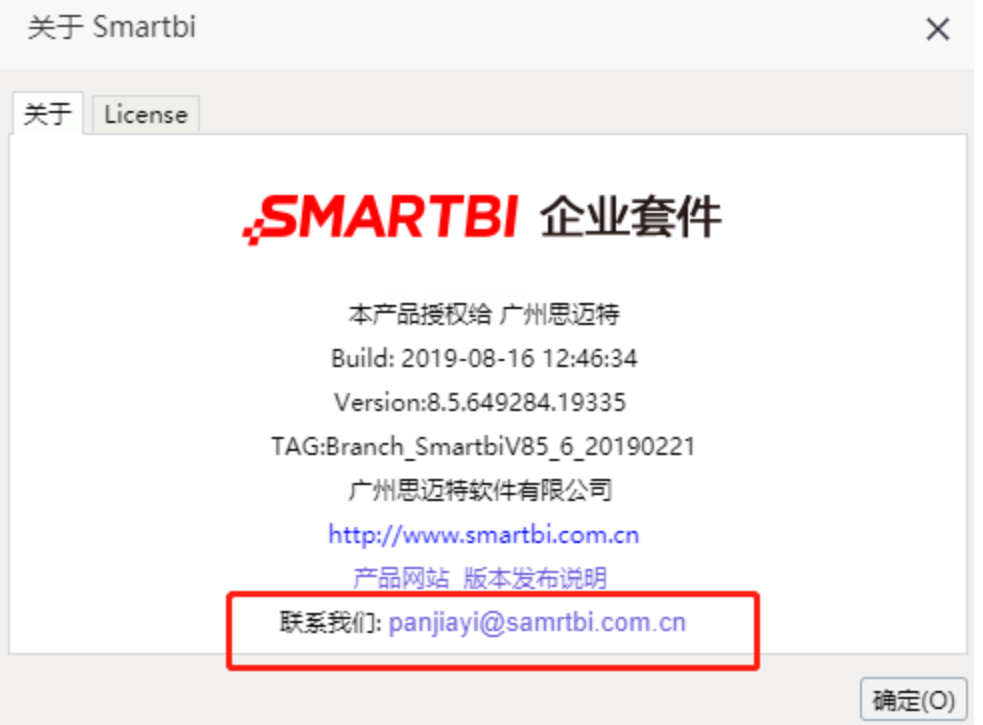

## Viewtracker License Missing

There is a problem with the license of the Viewtracker addon. Please check if you have a valid license.

[授权码细节](https://wiki.smartbi.com.cn/plugins/servlet/upm#manage/ch.bitvoodoo.confluence.plugins.viewtracker)